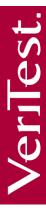

## CERTIFIED FOR MICROSOFT® WINDOWS VISTA

#### **CERTIFICATION RESULTS**

**Company: MedCalc Software** 

**Product: MedCalc 9** 

Version: 9

Architecture: 32 bit

Description: Statistical software for biomedical research, also including ROC curve analysis, method

comparison and quality control tools.

Languages Tested: English

Report Date: March 6, 2007

### <u>Certified for Microsoft Windows Vista Test Completed by VeriTest:</u>

Windows Vista Ultimate - Pass

#### Full Test Results in the VeriTest Lab:

|                            |                                                      | 32bit |       | 64bit |      |      |       |
|----------------------------|------------------------------------------------------|-------|-------|-------|------|------|-------|
| Test Cases                 |                                                      | Pass  | Fail  | N/A   | Pass | Fail | N/A   |
| Security and Compatibility |                                                      |       |       |       |      |      |       |
| 1.1 F                      | ollow User Account Protection Guidelines             |       |       |       |      |      |       |
|                            | . Verify all of the application's executables        |       |       |       |      |      |       |
| conta                      | ain an embedded manifest that define its execution   | X     |       |       |      |      | N/A   |
| level                      |                                                      |       |       |       |      |      |       |
|                            | 2. Verify Least-Privilege Users can not modify       | X     |       |       | X    |      |       |
|                            | r users documents or files                           | 71    |       |       | 71   |      |       |
|                            | 3. Verify Least-Privilege user is not able to save   | X     |       |       | X    |      |       |
|                            | to Windows System directory                          | 71    |       |       |      |      |       |
|                            | upport 64-bit Versions of Windows Vista              |       |       |       |      |      |       |
|                            | . Verify application installer does not have a 16-   |       |       |       |      |      |       |
|                            | nstaller, does not use or rely on 16-Bit code or     |       |       |       | X    |      |       |
|                            | components and does not attempt to install any non   |       |       | N/A   |      |      |       |
|                            | it drivers on x64 versions of Windows regardless     |       | 14/74 |       |      |      |       |
|                            | plication is a Win32 application or is native to 64- |       |       |       |      |      |       |
| bit                        |                                                      |       |       |       |      |      |       |
|                            | ign Files                                            |       |       |       |      |      |       |
|                            | 6. Verify application installed executables and      | X     |       |       |      |      | N/A   |
|                            | are signed                                           |       |       |       |      |      | 1,711 |
|                            | ign Drivers                                          |       |       |       |      |      |       |
|                            | 6. Verify all kernel-mode drivers installed by the   |       |       | N/A   |      |      | N/A   |
| •                          | cation are signed                                    |       |       | 1,711 |      |      | 1,711 |
|                            | erform Version Checking Properly                     |       |       |       |      |      |       |
|                            | V. Verify application properly checks for            | X     |       |       | X    |      |       |
|                            | rating System version                                | 4.    |       |       | 4.1  |      |       |
|                            | upport Concurrent User Sessions                      |       |       |       |      |      |       |
| TC 8                       | Verify application launches and executes             | X     |       |       | X    |      |       |

| properly using Fact Hear Switching                        |    |       |    |       |
|-----------------------------------------------------------|----|-------|----|-------|
| properly using Fast User Switching                        |    |       |    |       |
| TC 9. Verify application launches and executes            | X  |       | X  |       |
| properly using Remote Desktop                             |    |       |    |       |
| 1.10 Avoid Loading Services and Drivers in Safe Mode      |    |       |    |       |
| TC 10. Verify drivers and services start in Safe-Mode.    |    | N/A   |    | N/A   |
| 1.11 Follow Anti-Malware Policies                         |    |       |    |       |
| TBD                                                       |    |       |    |       |
| Install/Uninstall                                         |    |       |    |       |
| 2.1 Use Windows Components for Installation               |    |       |    |       |
| TC 11. Verify application installer uses Windows          |    |       |    |       |
| Installer.                                                | X  |       | X  |       |
| TC 12. Verify application's MSI installer does not        |    |       |    |       |
| receive any errors from the Internal Consistency          | X  |       |    | N/A   |
| Evaluators.                                               | 21 |       |    | 11/21 |
| 2.2 Support User Account Control for Installation         |    |       |    |       |
|                                                           |    |       |    |       |
| TC 13. Verify application's installer contains an         | X  |       |    | N/A   |
| embedded manifest                                         |    |       |    |       |
| TC 14. Verify application launches with installed user    |    | N/A   |    | N/A   |
| token                                                     |    |       |    |       |
| 2.3 Install to Correct Folders                            |    |       |    |       |
| TC 15. Verify application installs to the correct folders | X  |       | X  |       |
| by default                                                | ** |       | 11 |       |
| 2.4 Sign ClickOnce Manifests                              |    |       |    |       |
| TC 16. Verify ClickOnce application is signed with a      |    | N/A   |    | N/A   |
| valid Authenticode Certificate                            |    | 14/21 |    | 14/21 |
| 2.5 Keep ClickOnce Installations Isolated                 |    |       |    |       |
| TC 17. Verify ClickOnce application only stores data      |    | N/A   |    | N/A   |
| in installed user's folders                               |    | IN/A  |    | IN/A  |
| 2.7 Correctly Configure Package Identity                  |    |       |    |       |
| TC 18. Verify Windows Installer package contains          |    |       |    |       |
| Manufacturer, ProductCode, ProductLanguage,               | 37 |       |    | 27/4  |
| ProductName, ProductVersion (major and minor), and        | X  |       |    | N/A   |
| UpgradeCode property tags and that they are not null      |    |       |    |       |
| TC 19. Verify application creates uninstall registry      | ** |       | ** |       |
| key and values                                            | X  |       | X  |       |
| 2.9 Install Windows Resources Properly                    |    |       |    |       |
| TC 20. Verify application does not try to write to or     |    |       |    |       |
| replace any WRP registry keys or files                    | X  |       | X  |       |
| 2.10 Follow Best Practices for Creating Custom Actions    |    |       |    |       |
| TC 21. Verify the application does not use nested         |    |       |    |       |
| install custom actions                                    | X  |       | X  |       |
| TC 22. Verify the application does not add custom         |    |       |    |       |
| columns to the Windows Installer's standard tables        |    |       |    |       |
| and that any custom tables or properties are not          | X  |       | X  |       |
| 7 2 2                                                     |    |       |    |       |
| prefixed with 'msi'                                       |    |       |    |       |
| TC 23. Verify the application rolls back the install and  | X  |       | X  |       |
| restores machine back to previous state                   |    |       |    |       |
| 2.12 Avoid Reboots During Installation                    |    |       |    |       |
| TC 24. Verify the application does not force a reboot     | X  |       | X  |       |
| during install                                            | -  |       | -  |       |
| TC 25. Verify the application properly handles files in   | X  |       |    | N/A   |
| use during install                                        |    |       |    | 14/11 |
| 2.13 Support Command Line Installation                    |    |       |    |       |
| TC 26. Verify the application can be installed quietly    | X  |       |    | N/A   |

| from the command line                                                                                                  |   |   |     |
|----------------------------------------------------------------------------------------------------|---|---|-----|
| 2.14 Follow Component Rules                                                                                            |   |   |     |
| TC 27. Verify the application's Windows Installer ComponentID table does not contain null values                       | X | X |     |
| TC 28. Verify the application's Windows Installer Package does not contain more than one COM Server for each Component | X | X |     |
| TC 29. Verify the application's Windows Installer Package does not contain more than one shortcut for each component   | X | X |     |
| Reliability                                                                                                    |   |   |     |
| 3.1 Maintainable Software: Eliminate Unnecessary Reboots                                                               |   |   |     |
| TC 30. Verify the application is Restart Manager Aware                                                                 | X | X |     |
| 3.2 Recoverable Software: Restart after Shutdown and Failures                                                          |   |   |     |
| TC 31. Verify application does not break into debugger with the specified AppVerifier checks                           | X |   | N/A |
| TC 32. Verify that he application's UI thread only handles exceptions that are known and expected                      | X |   | N/A |

#### Testing was completed on the following configuration:

OS: Microsoft Windows Vista Ultimate

**DELL Optiplex 745** 

Physical Processors:1, Logical Processors:2,

Manufacturer:Intel, Family:Intel(R) Core(TM)2 CPU E6300 1.86GHz

Architecture:64-bit

HyperThreadingTechnology:Available - 2 HTT Processors per Core

Version:Intel(R) Pentium(R) 4 CPU 3.00GHz

Mother Board: Dell Inc. (0F8096), Chipset: Intel i965G, RAM: 1512 MB

Graphic Card: Radeon X1300 Series

Hard Drive: 150 GB, DVD Drive: HL-DT-ST CDRW/DVD GCCH10N NIC: Broadcom Corp BCM5750A1 NetXtreme Gigabit Ethernet PCI Express

OS: Microsoft Windows Vista Ultimate

Version 6.0.6000 Build 6000

System Manufacturer Dell Computer Corporation

System Model Optiplex 745

System Type X86-based PC and X64-based PC

Processor Intel(R) Core(TM)2 CPU E6300 1.86GHz, 2 Core(s), 2 Logical Processor(s)

BIOS Version/Date Dell Inc. 2.0.8, 11/30/2006

SMBIOS Version 2.3 Total Physical Memory 2GB

NETGEAR FA311/FA312 PCI Adapter LITEON DVD-ROM LTD163 ATA Device

Standard 101/102-Key or Microsoft Natural USB Keyboard

USB Compatible Mouse

Disk drive WDC WD1600JS-75NCB3 ATA Device

Manufacturer Intel

IMPORTANT DISCLAIMER: All testing conducted by VeriTest for Microsoft's Certified for Windows Vista logo program is conducted by VeriTest and not by Microsoft. In conducting the testing, VeriTest uses test methodologies provided and published by Microsoft Corporation. All testing conducted by VeriTest under this certification testing program is provided by without supervision from Microsoft Corporation. Any disputes you may have regarding VeriTest's certification testing services for this program must be addressed to VeriTest (and not Microsoft Corporation). Microsoft is not liable for any of the testing services, including any test reports, provided by VeriTest to you under this program and you may not seek recourse against Microsoft for matters arising out of the testing services or your participation in this testing program, nor may you seek any refund of fees or damages against Microsoft for work or services provided by VeriTest under this program.

VeriTest provides no warranties, representations or certifications of compatibility with other hardware, operating systems, or other technology, reliability, compliance with industry standards, accuracy or suitability for any purpose or use, concerning the products it tests, nor does it assume any liability with respect to your use, or the use by your employees or any third party, of any product tested under this program.

All software includes defects: nothing in this document is intended to represent or warrant that testing was complete and without error. You acknowledge that quality assurance of your product is your responsibility solely.

Please refer to the VeriTest Master Testing Agreement for further conditions to your testingreport, including the limited terms of use of any Microsoft logo or trademark. You acknowledge that VeriTest does not have the right, power or authority, regardless of the test results achieved, to provide to you, or to cause Microsoft to provide you, any right to use any Microsoft trademarks or license to participate in any Microsoft program. In order for you to obtain any right to use any Microsoft trademark or participate in any Microsoft program, you must enter into a separate written agreement with Microsoft.

# As the world's most trusted independent lab, VeriTest enables the industry to build and market better products through definitive, real-world testing.®

Headquarters: 3415 S. Sepulveda Blvd., Suite 440, Los Angeles, CA 90034 USA VOICE 310.636.8500 FAX 310.636.8501

info@veritest.com; www.veritest.com; cfw-vista@veritest.com
A Service of LIONBRIDGE, www.lionbridge.com

End of document